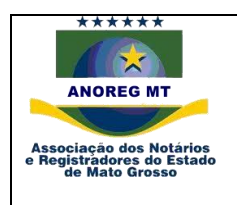

Central Eletrônica de Integração e Informações - CEI, dos atos Notariais e Registrais dos Cartórios Extrajudiciais do Estado de Mato Grosso

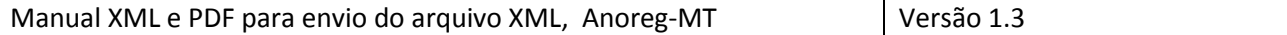

#### **Atualização para Versão 1.3:**

1 - Liberação de conteúdo e tamanho de A-20 para A-100 para a Tag <TipoDaParte>, verificar tabela de indicação dos campos XML.

2 - Adicionada a Tag <Sequencia>, verificar tabela de indicação dos campos XML.

- 3 Adicionada a Tag <IndicadorReal>,verificar tabela de indicação dos campos XML.
- 4 Adicionada a Tag <UsoCartorio>, verificar tabela de indicação dos campos XML.
- 5 Adicionada a Tag <ExOficio>, verificar tabela de indicação dos campos XML.
- 6 Adicionada a Tag <ComplementoExOficio>, verificar tabela de indicação dos campos XML.
- 7 Adicionado novo valor para a Tag <TipoEnvio>, verificar tabela de indicação dos campos XML.
- 8 Alteração do tamanho da tag <ProtocoloCEI> MODELO XML RETORNO de A-27 para A-100

9 – Retirada a verificação no aplicativo de envio para de preenchimento de informações para as tags <Livro> e <Folha> para <CodigoServico> igual 9 e 11, conforme artigos 9º e 10º § 1º do Provimento nº 81/2014.

10 - Adicionada a Tag <Sexo>, verificar tabela de indicação dos campos XML.

11 - Adicionado novo tipo de identificação dos serviços e tipo de livro relacionado para atos restritos uma forma de bloqueio para o não envio de atos que não podem ser enviados conforme artigo 5º § 3º do Provimento nº 81/2014.

#### **Atualização para Versão 1.2:**

1 - Na tabela de indexação de campos xml a tag filho <Arquivo> dentro do elemento <Dados> foi corrigida, o correto é <Documentos>.

2 - A tag <Retificacao>, será substituída pela <TipoEnvio>, acrescentado o valor 'A', para alteração do arquivo.

- 3 Adicionada a tag <ProtocoloCEI> na tabela de indexação de campos xml.
- 4 Para a tag <Nome> para o serviço de Óbito foi acrescentado a Filiação do falecido.
- 5 Para tag <TipoDaParte>, para o serviço de Óbito foi acrescentado a Filiação.

6 - Para a tag <TipoDaParte>, os valores da Filiação dos nubentes deixa de ser Pai e Mãe dos Nubentes, e passa a ser Filiação nubente 1, Filiação nubente 2.

7 - Acrescentado XML de retorno, para acompanhamento no sistema interno do cartório.

# **SUMÁRIO**

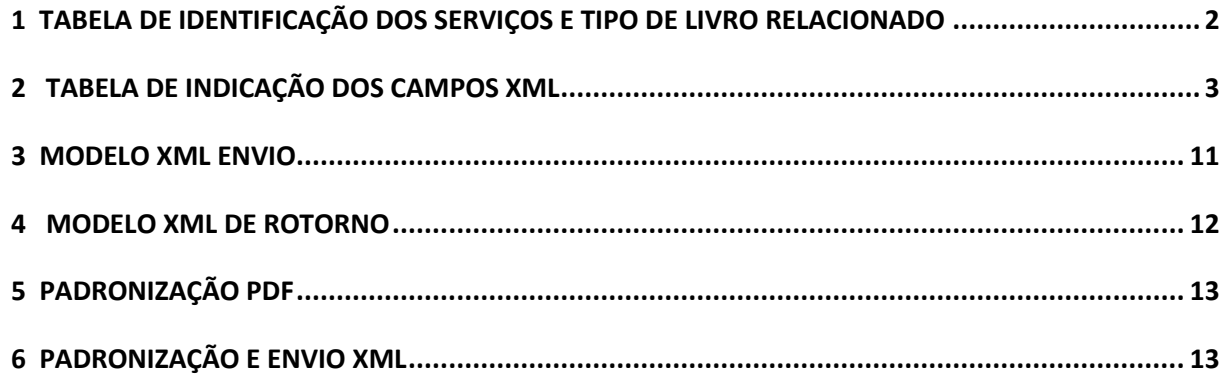

## <span id="page-1-0"></span>**1 TABELA DE IDENTIFICAÇÃO DOS SERVIÇOS E TIPO DE LIVRO RELACIONADO**

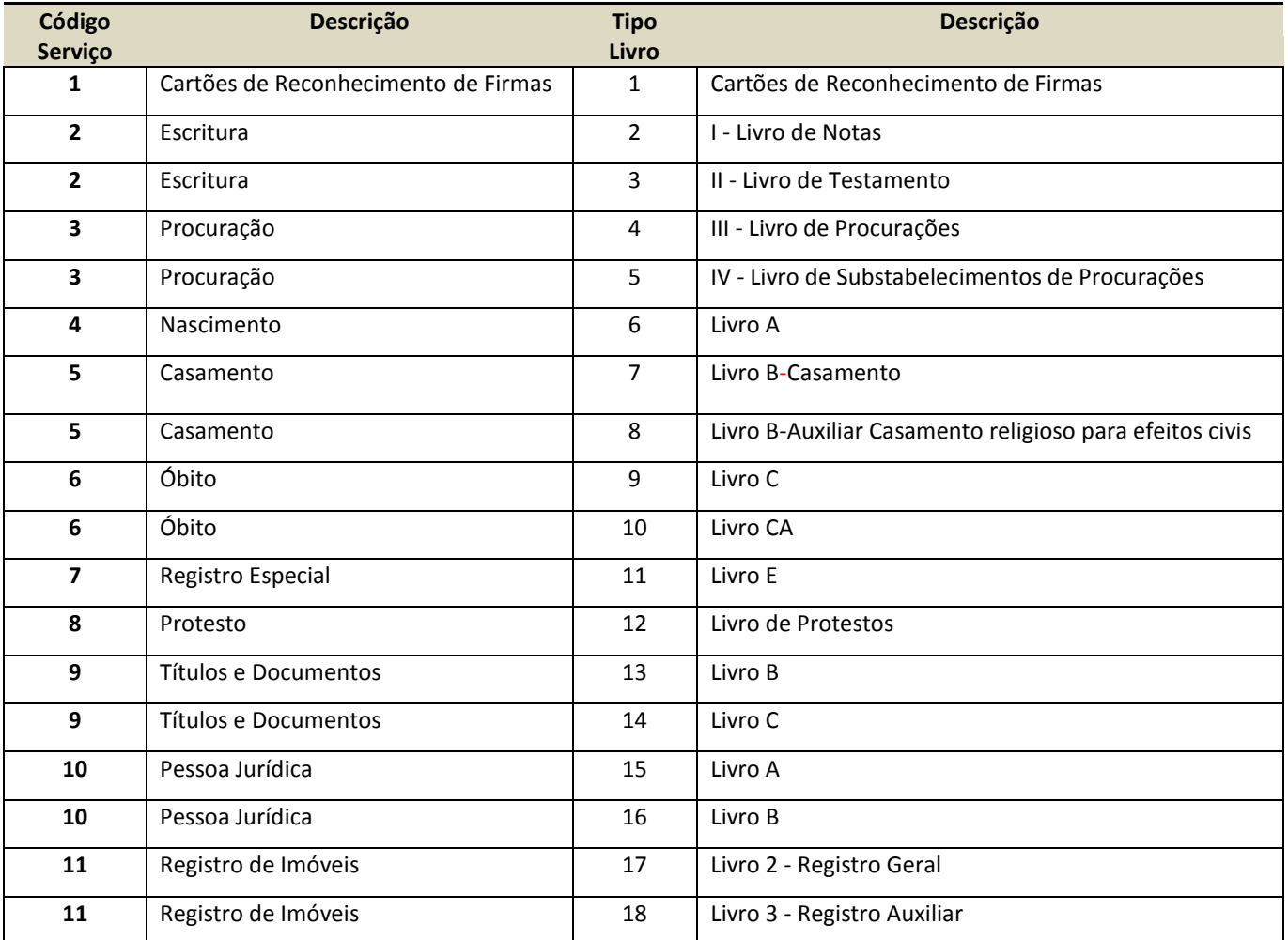

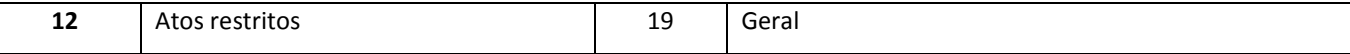

# <span id="page-2-0"></span>**2 TABELA DE INDICAÇÃO DOS CAMPOS XML**

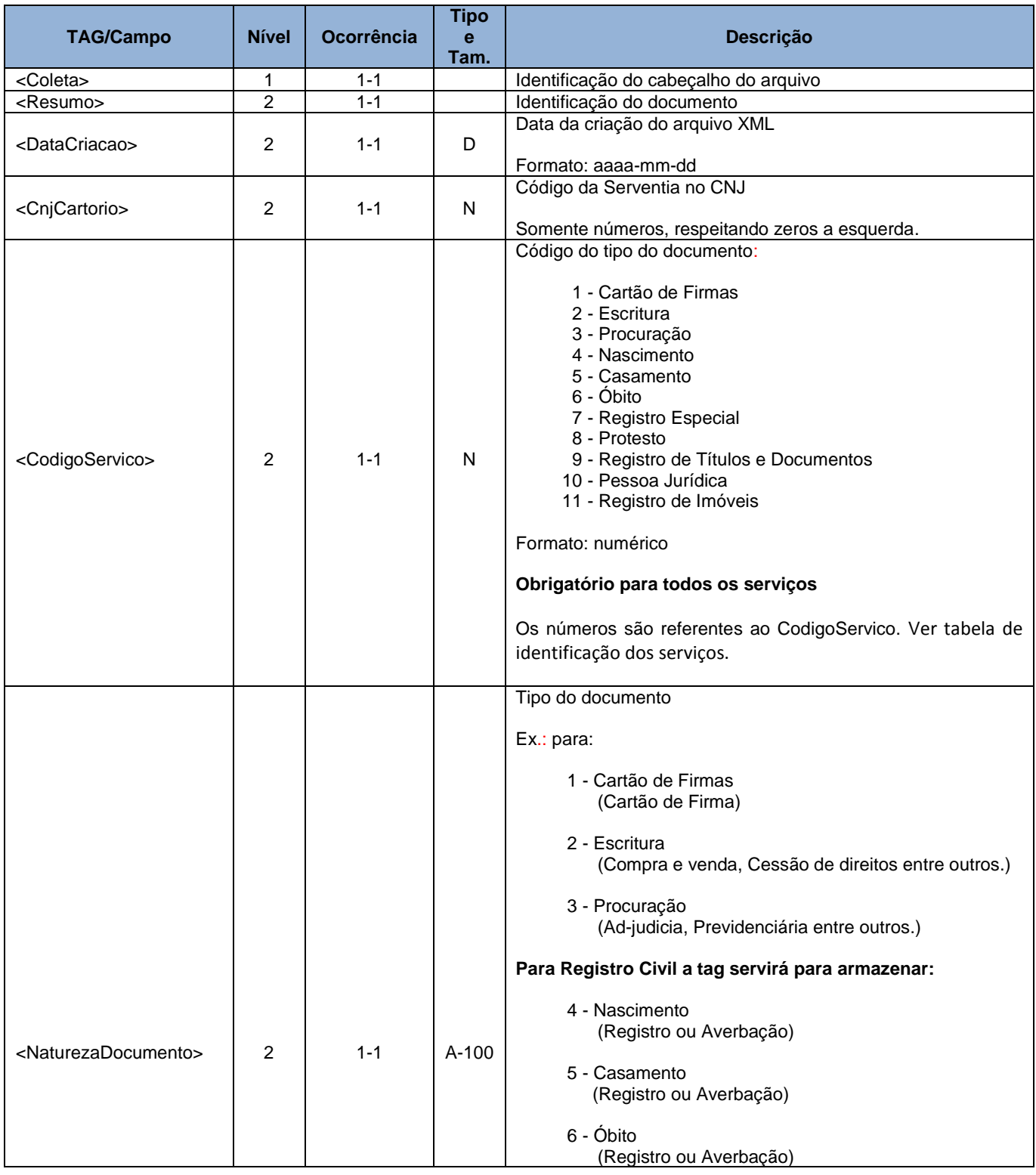

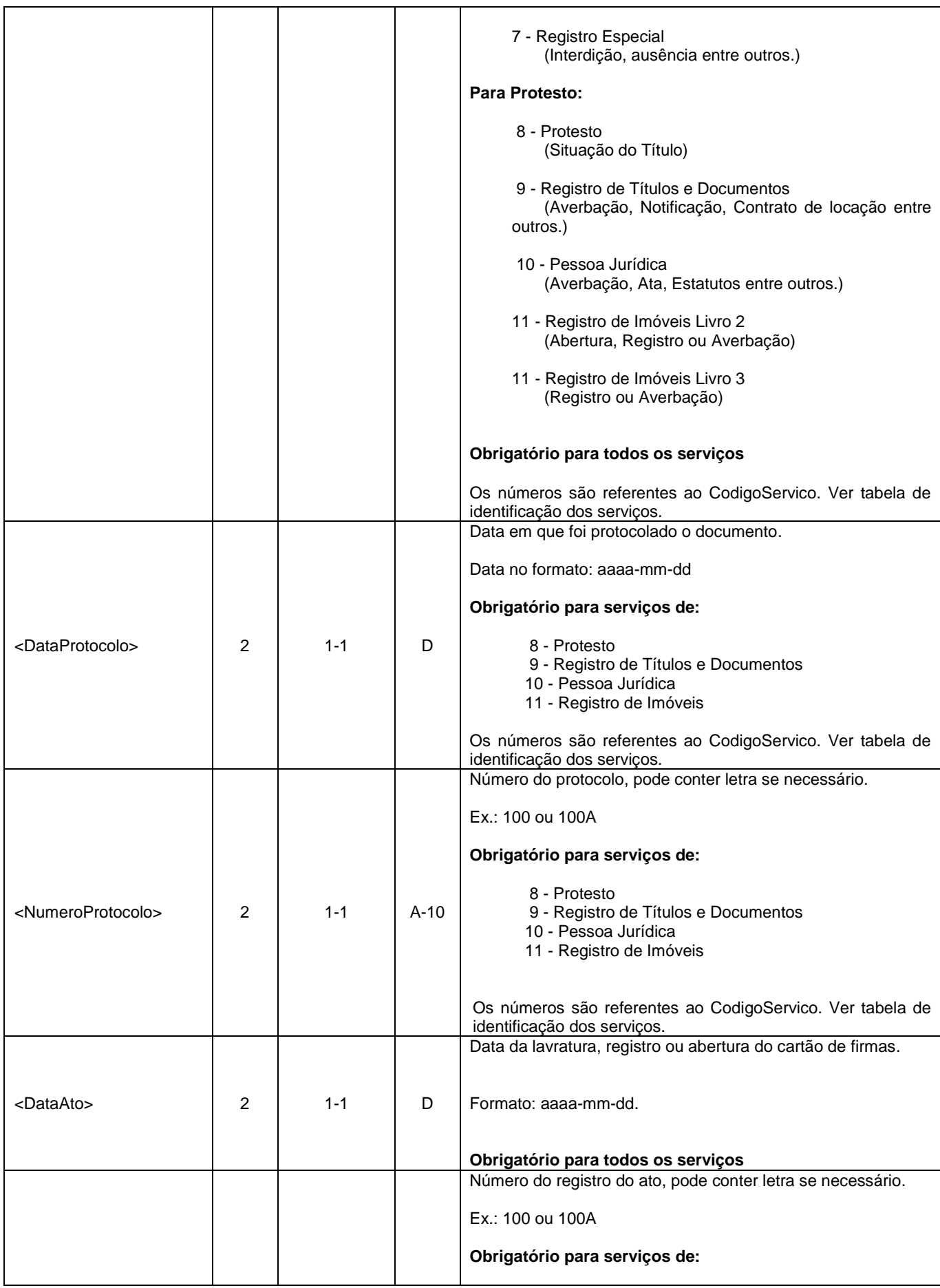

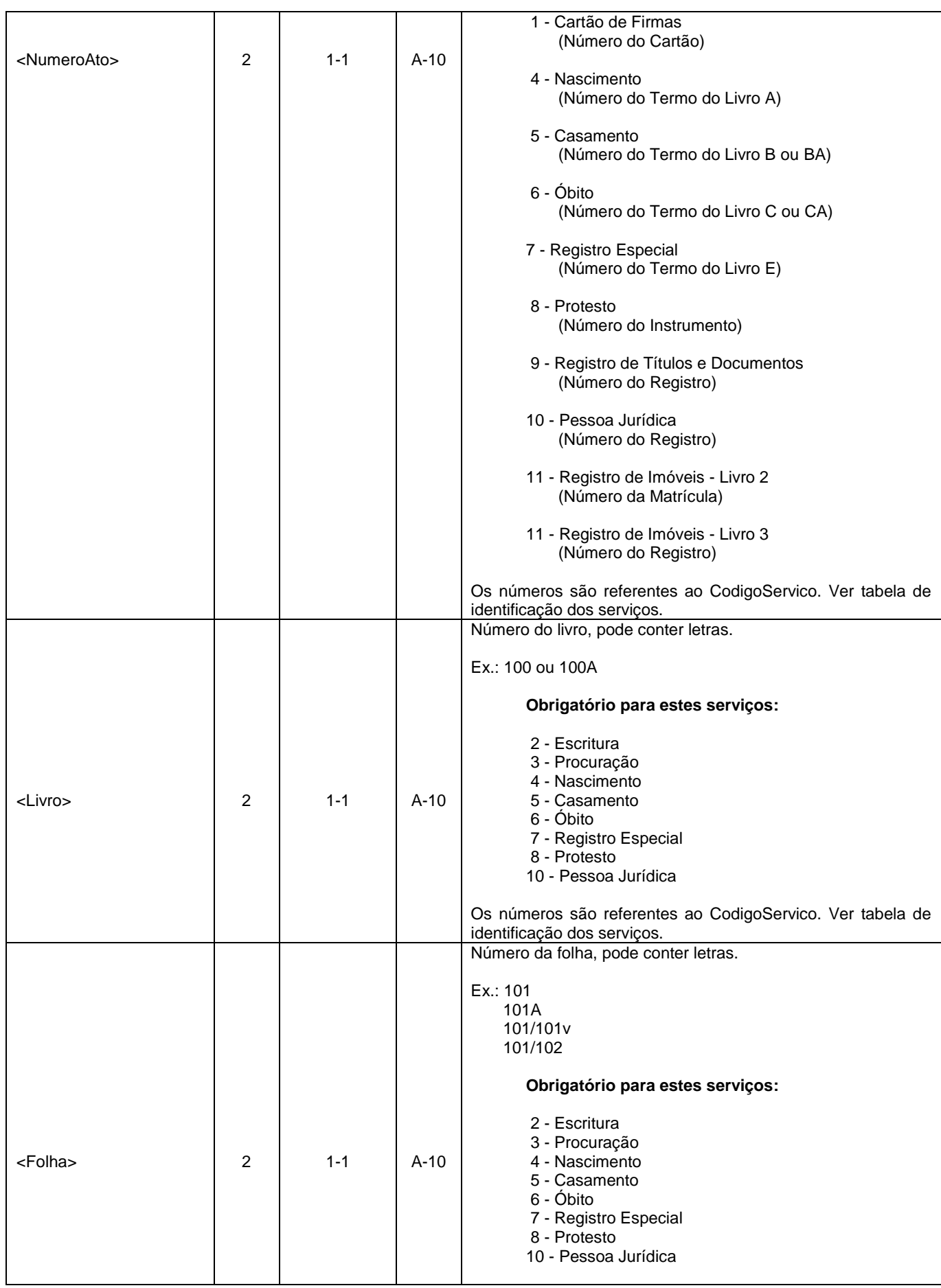

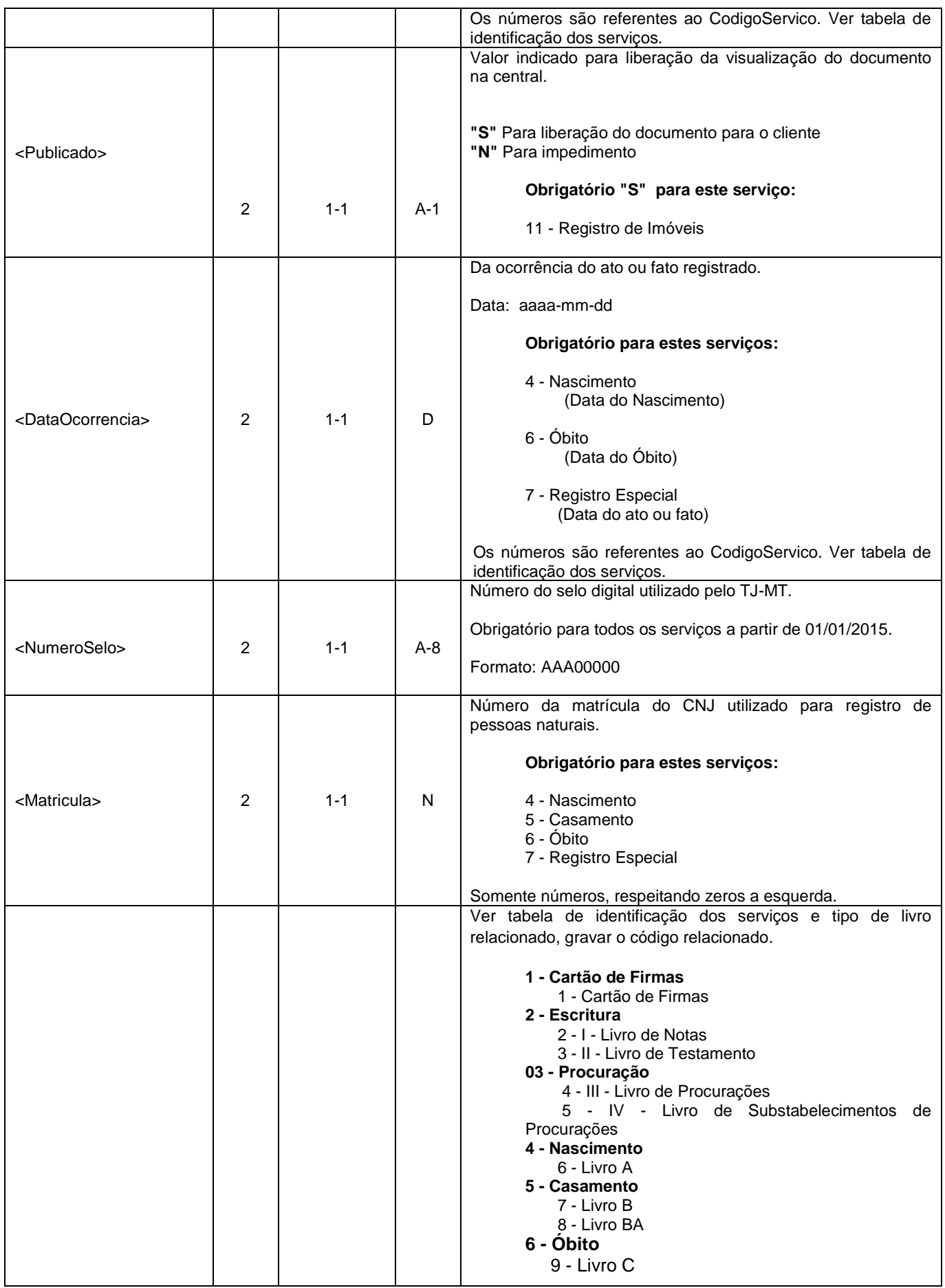

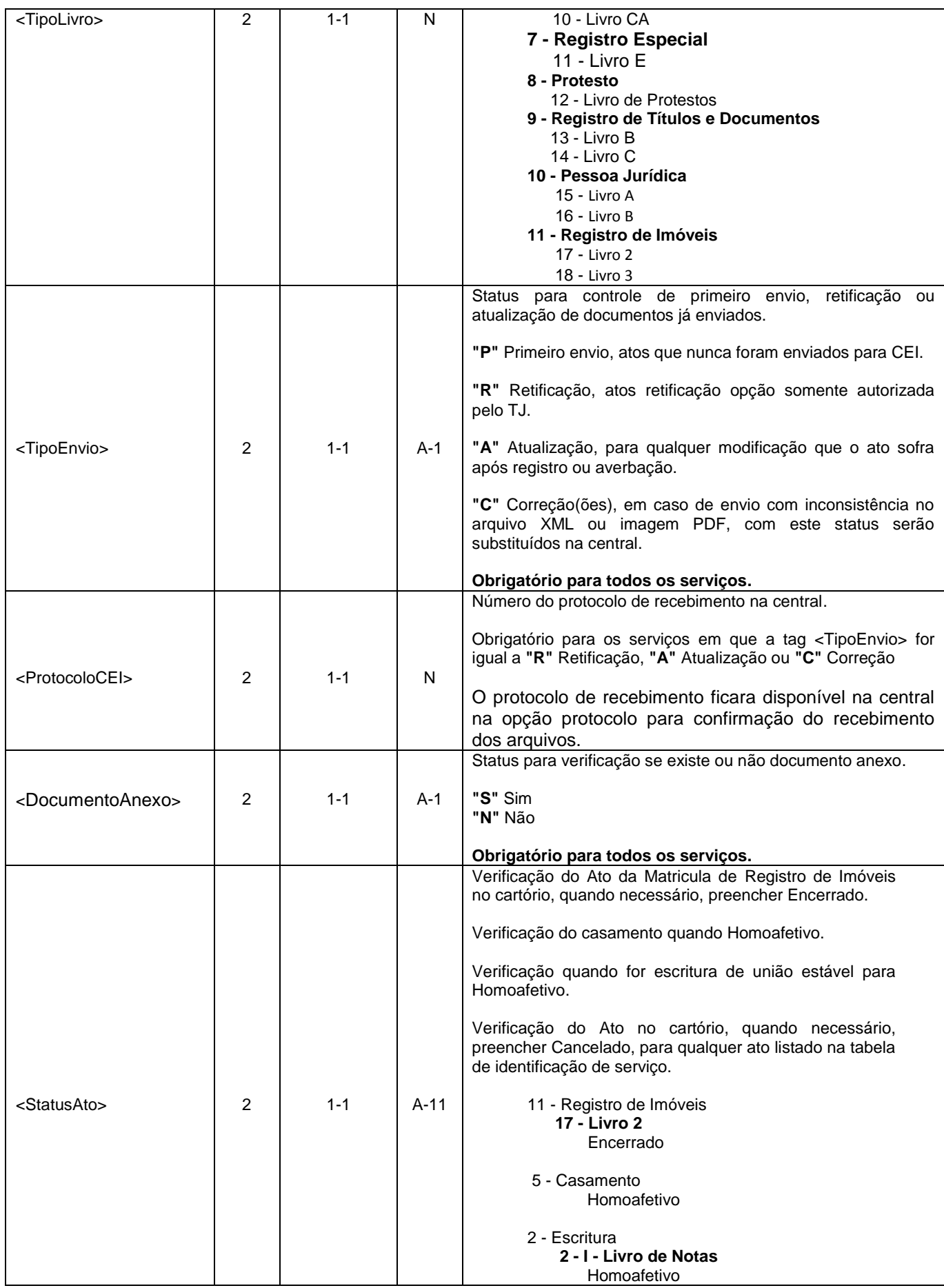

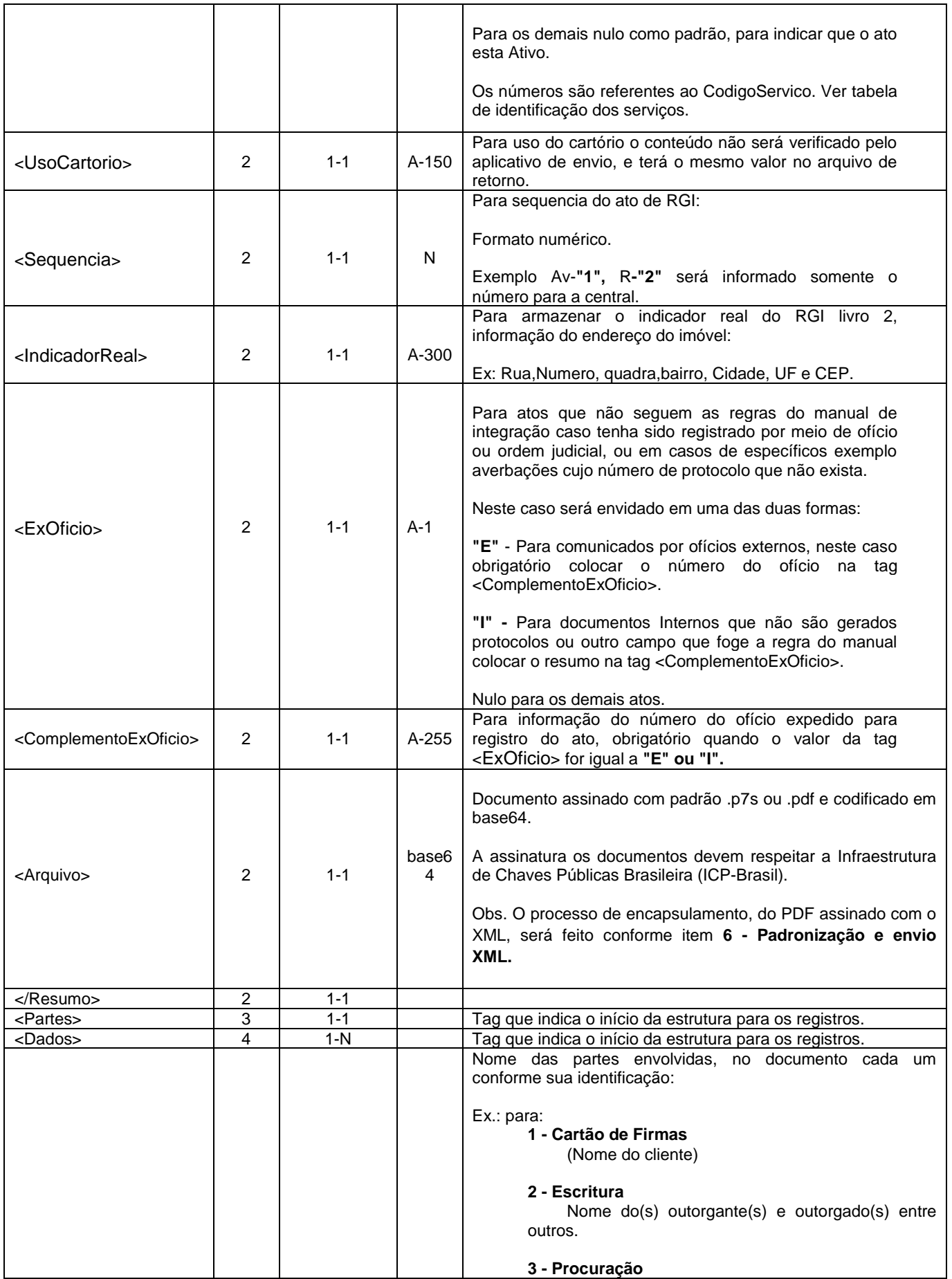

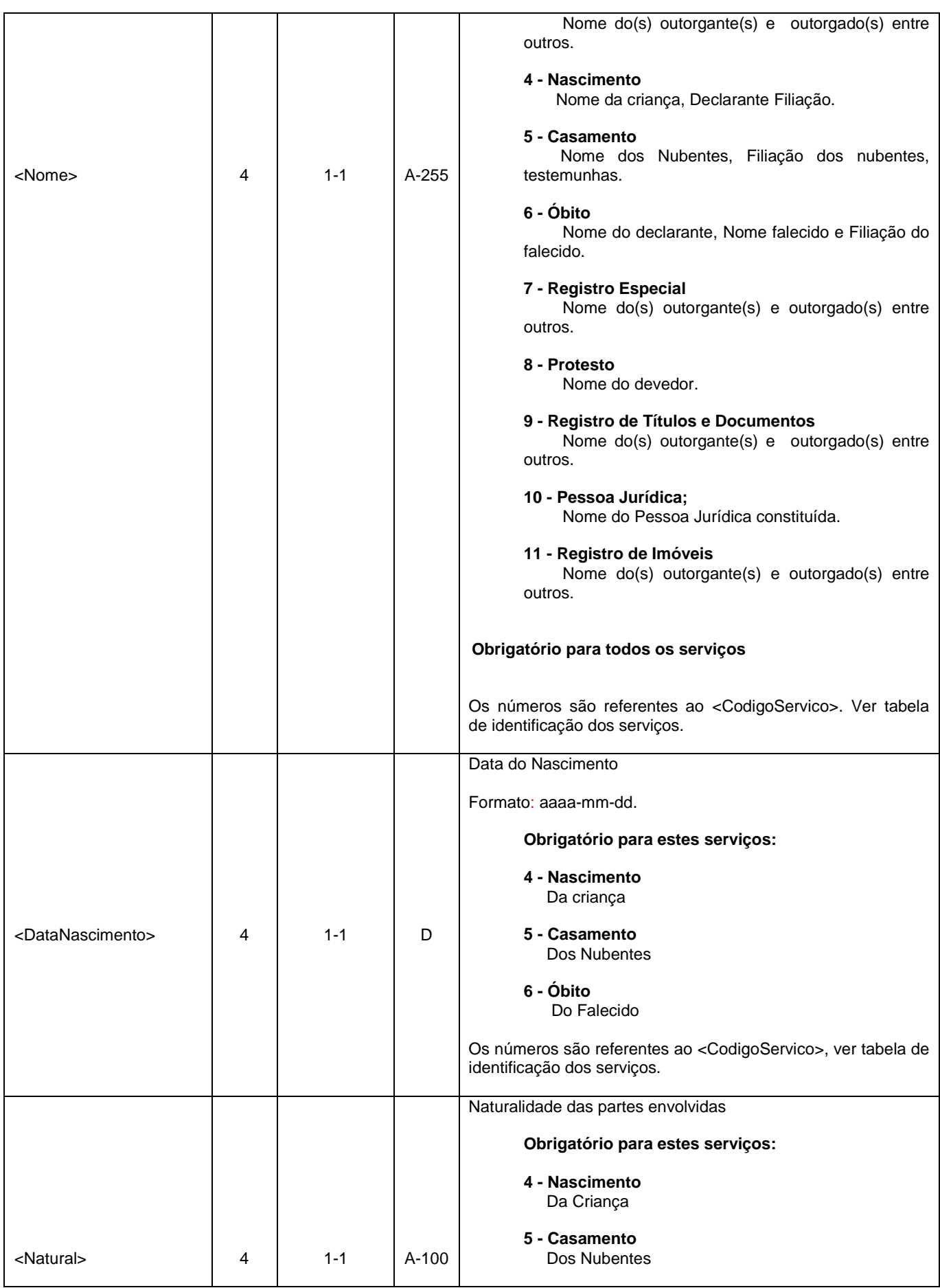

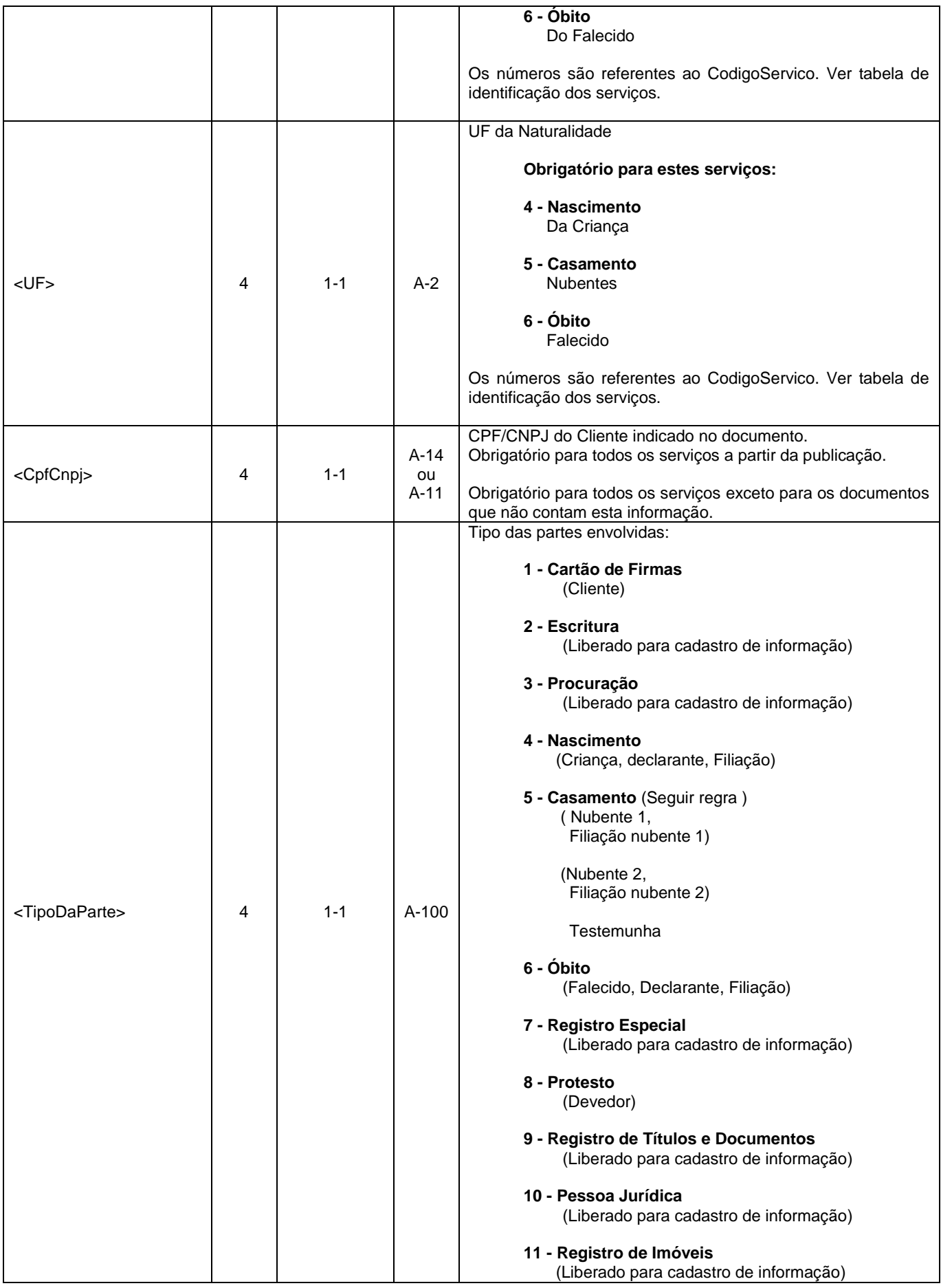

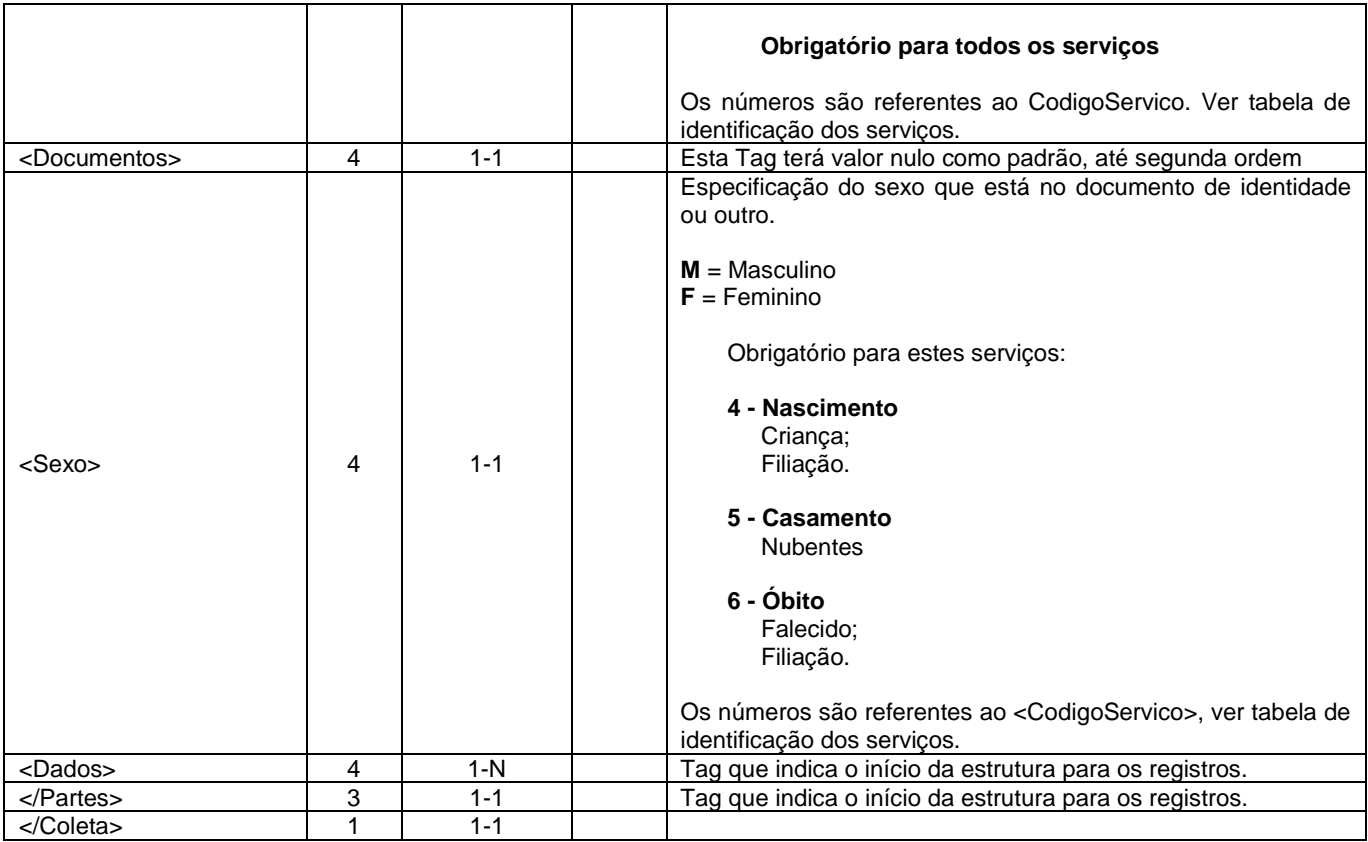

#### <span id="page-10-0"></span>**3 MODELO XML ENVIO**

<?xml version="1.0" encoding="ISO-8859-1"?> [<Coleta>](../../../CEI/xml/24919-1.xml) <Resumo> <DataCriacao>aaaa-mm-dd</DataCriacao> <CnjCartorio>CnjCartorio</CnjCartorio> <CodigoServico>VerTabela</CodigoServico> <NaturezaDocumento>NaturezaDocumento</NaturezaDocumento> <DataProtocolo>aaaa-mm-dd</DataProtocolo> <NumeroProtocolo>NumeroProtocolo</NumeroProtocolo> <DataAto>aaaa-mm-dd</DataAto> <NumeroAto>NumeroAto</NumeroAto> <Livro>Livro</Livro> <Folha>Folha</Folha> <Publicado>S ou N</Publicado> <DataOcorrencia>aaaa-mm-dd</DataOcorrencia> <NumeroSelo>NumeroSelo</NumeroSelo> <Matricula>MatriculaCNJ</Matricula> <TipoLivro>VerTabela</TipoLivro> <TipoEnvio>P,R ou A</TipoEnvio> <ProtocoloCEI>Protocolo de recebimento do arquivo</ProtocoloCEI> <DocumentoAnexo>S ou N</DocumentoAnexo> <StatusAto>Status</StatusAto> <UsoCartorio>Status</UsoCartorio> <Sequencia>Numero</Sequencia> <IndicadorReal>Indicador da Matricula</IndicadorReal> <ExOficio>E, I ou Nulo </ExOficio> <ComplementoExOficio>Complemento</ComplementoExOficio> <Arquivo/> </Resumo> <Partes> <Dados> <Nome>Nome</Nome> <DataNascimento>aaaa-mm-dd</DataNascimento> <Natural>Cidade</Natural> <UF>UF</UF> <CpfCnpj>Cpf ou Cnpj</CpfCnpj>

```
 <TipoDaParte>TipoDaParte</TipoDaParte>
          <Documentos/>
          <Sexo>M ou F</Sexo>
          </Dados>
</Partes>
```
</Coleta>

#### **4 MODELO XML RETORNO**

Todas as tags de retorno são as informações do envio, com exceção da tag relacionada abaixo

| </ProtocoloCEI> | 2 | 1-1 | A-100 | Será preenchido com o número do protocolo gerado na CEI.

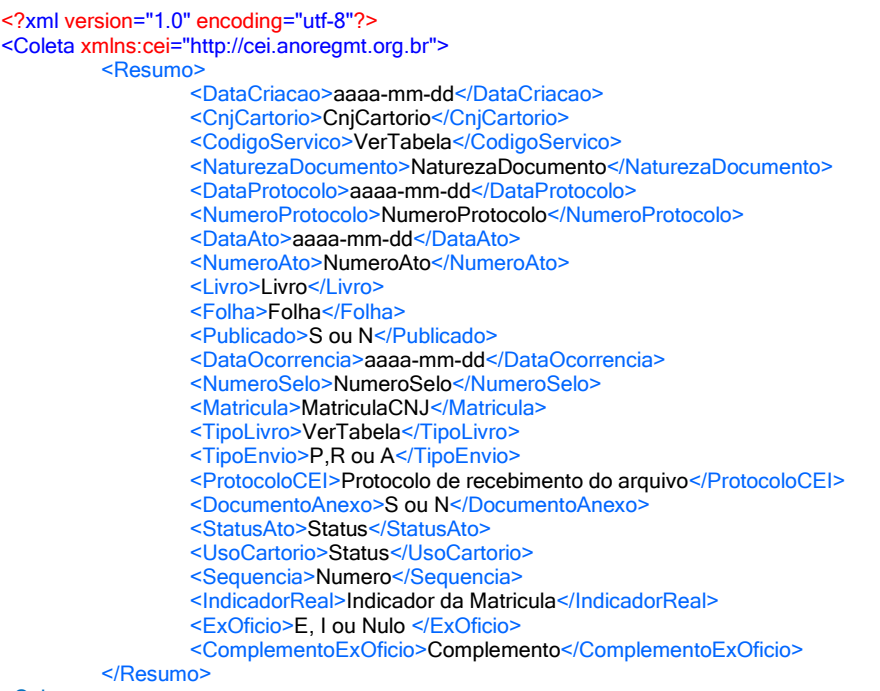

#### [<Coleta>](file:///C:/CEI/xml/24919-1.xml)

## <span id="page-11-0"></span>**5 PADRONIZAÇÃO PDF**

- 1 Padrão PDF/A 1a ou Padrão PDF/A 1b
- 2 Assinado digitalmente padrão .p7s ou .PDF
- 3 Marcação "Não tem valor de certidão".

 $Tipo da Fonte = Courier New$ 

Tamanho da Fonte = 60

 $Cor$  da Fonte  $=$  Vermelho

 $Inclinação =  $45^{\circ}$  graus$ 

Tamanho = Média de 400 Kbs por página.

#### <span id="page-12-0"></span>**6 PADRONIZAÇÃO E ENVIO XML**

A Anoreg-MT irá disponibilizar um aplicativo para todas as serventias, o mesmo fará a unificação dos arquivos de Índice XML, com o documento em PDF assinado, e também sua transferência por conexão segura e criptografada.

Aplicativo e manual estarão na área de downloads na CEI.

Para unificação, os arquivos devem respeitar a mesma nomenclatura, tanto XML como PDF assinado.

Ex.: para:

#### **Cartão de Firmas:**

Arquivo XML: 1-150.xml Arquivo PDF: 1-150.pdf ou p7s não obrigatório. Onde 1 é a descrição para Cartão de Firmas e 150 o número da ficha. Para esta opção não e necessário o arquivo PDF.

#### **Escritura:**

Arquivo XML: 2-150-002.xml

Arquivo PDF: 2-150-002.pdf ou p7s

Onde 2 é a descrição para Escritura, 150 o número do livro, e 002 o número da folha.

**Procuração:**

Arquivo XML: 3-150-002.xml

Arquivo PDF: 3-150-002.pdf ou p7s

Onde 3 é a descrição para Procuração,150 o número do livro, e 002 o número

da folha.

#### **Nascimento:**

Arquivo XML: 4-150.xml Arquivo PDF: 4-150.pdf ou p7s Onde 4 é a descrição para Nascimento e 150 o número do termo.

#### **Casamento:**

Arquivo XML: 5-150.xml Arquivo PDF: 5-150.pdf ou p7s Onde 5 é a descrição para Casamento e 150 o número do termo.

## **Óbito:**

Arquivo XML: 6-150.xml Arquivo PDF: 6-150.pdf ou p7s Onde 6 é a descrição para Óbito e 150 o número do termo.

#### **Registro Especial:**

Arquivo XML: 7-150.xml Arquivo PDF: 7-150.pdf ou p7s Onde 7 é a descrição para Óbito e 150 o número do termo.

#### **Protesto:**

Arquivo XML: 8-150.xml Arquivo PDF: 8-150.pdf ou p7s Onde 8 é a descrição para Protesto e 150 o número do instrumento.

#### **RTD:**

Arquivo XML: 9-150.xml Arquivo XML: 9-150.pdf ou p7s Onde 9 é a descrição para RTD e 150 o número do registro.

**PJ:**

Arquivo XML: 10-150.xml

Arquivo XML: 10-150.pdf ou p7s Onde 10 é a descrição para PJ e 150 o número do registro.

\_\_\_\_\_\_\_\_\_\_\_\_\_\_\_\_\_\_\_\_\_\_\_\_\_\_\_\_\_\_\_\_\_\_\_\_\_\_\_\_\_\_\_\_\_\_\_\_\_\_\_\_\_\_\_\_\_\_\_\_\_\_\_\_\_\_\_\_

#### **RGI:**

Arquivo XML: 11-150.xml Arquivo PDF: 11-150.pdf ou p7s Onde 11 é a descrição para RGI e 150 o número da matrícula ou registro.

## **Dúvidas:**

Para dúvidas sobre o arquivo XML, enviar e-mail para:

cei@anoregmt.org.br

Assunto: Central de Informações Anoreg

Nome da Serventia:

Telefone fixo:

Nome do Contato: